# Déposer Ma thèse, comment ça marche ?

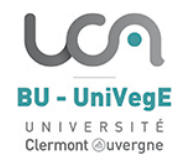

Conformément à l'article 24 de l'**[arrêté du 25 mai 2016](https://www.legifrance.gouv.fr/loda/id/JORFTEXT000032587086/2023-01-01/)**, vous devez déposer votre thèse à la bibliothèque pour archivage. **Ce dépôt est une obligation légale et conditionne la délivrance de votre diplôme de doctorat.** Depuis janvier 2023, le dépôt de votre fichier s'effectue sur **ADUM** : *<https://adum.fr/index.pl?site=educa>*

### 1 LE DÉPÔT PRÉALABLE

6 semaines avant la soutenance et au plus tard 1 mois avant, sur votre espace personnel **ADUM** :

- Déposez votre fichier de thèse, en ayant vérifié la validité du format sur le site *<https://facile.cines.fr/>*
- Renseignez le titre, les mots-clefs et le résumé de votre thèse en français et en anglais.

Ces informations apparaitront sur *[theses.fr](https://www.theses.fr/)* et permettront à votre thèse d'être référencée sur le site.

- Remplir et téléchargez le document *Autorisation de diffusion de thèse électronique*. Puis, déposez-le **signé** dans votre espace ADUM.

#### Quelle diffusion choisir pour ma thèse ?

**Quelle que soit votre décision, sauf si il y a confidentialité, votre thèse sera diffusée via notre Intranet,**

**et accessible à l'ensemble de la communauté universitaire.**  *- voir l'Arrêté du 25 mai 2016 fixant le cadre national de la formation et les modalités conduisant à la délivrance du diplôme national de doctorat -*

Choisissez la diffusion Internet pour être visible sur [theses.fr](https://www.theses.fr/) et HAL [Thèses](https://theses.hal.science/).

**[HAL THÈSES](https://theses.hal.science/) est le portail HAL consacré aux thèses. C'est une archive ouverte pour le libre accès aux travaux de recherche [\[https://uca.hal.science/\]](https://uca.hal.science/).**

**Diffuser sa thèse, c'est un premier pas vers la valorisation de son travail. En diffusant vos travaux de recherche, vous participez au mouvement du libre accès à la recherche.**

**pour toutes et tous ; vous participez au partage et à la transmission du savoir.**

**La diffusion sur internet de votre thèse est subordonnée à votre seule autorisation. Vous pouvez à tout moment revenir sur l'autorisation de diffusion que vous avez donnée au moment du dépôt de votre thèse, en contactant vos gestionnaires de thèses de la BU.**

*NB : la diffusion de votre thèse via le circuit du dépôt légal est automatiquement suivie d'une diffusion sur HAL.* 

## 2 LE DÉPÔT DÉFINITIF

#### Au plus tard 3 mois après ma soutenance :

- Effectuez le **second dépôt de votre thèse** dans votre espace personnel ADUM, même si le jury ne vous a pas demandé de corrections. Vous préciserez le nom du·de la président·e du jury sur la page de couverture.

- Si des **corrections majeures** ont été demandées par le jury à l'issue de votre soutenance, vous devez déposer sur ADUM la version corrigée de votre thèse attestée conforme par le·a président·e du jury au plus tard 3 mois après votre soutenance.

- Si vous ne l'avez pas fait ou si vous changez d'avis sur la diffusion de votre thèse : remplir, télécharger, signer et déposer le document *Autorisation de diffusion de thèse électronique*.

## 3 Le diplôme de doctorat

Une fois le **dépôt définitif attesté par la BU**, vous pourrez récupérer votre diplôme auprès de votre Ecole Doctorale. Modalités pour le retrait : sur place, par procuration ou par courrier. *<https://ed.uca.fr/these/soutenance/retrait-du-diplome-de-doctorat>*

#### *POUR VOUS AIDER :*

- *[Espace personnel ADUM](https://adum.fr/index.pl?site=educa)*
- *[Collèges des Ecoles doctorales](https://ed.uca.fr/these/soutenance/procedure-de-soutenance)*
- *[Tout savoir sur votre dépôt](https://bu.uca.fr/services/depot-de-these)*
- *[Guide pratique pour les productions scientifiques](https://callisto-formation.fr/course/view.php?id=394)*
- *[Guide de l'ABES](https://documentation.abes.fr/aidetheses/ProfilDoctorant.html)*